## **3D modellek készítése,megjelenítése**

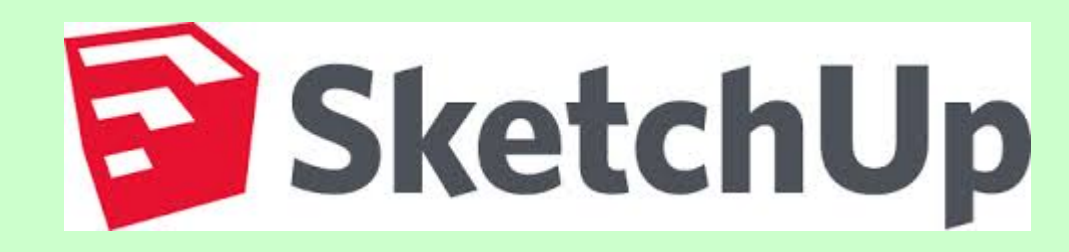

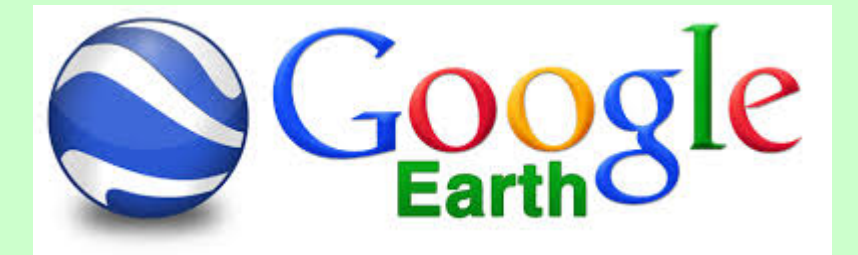

2017. 6. 2.

## **Testek modellezése**

2D-s elemekből

Keresztmetszet és egy vektor (sweeping)

Keresztmetszet és egy tengely (forgástestek)

Test leírási módszerek

Határleírás (BR) test, lap, él, pont hierarchia

Konstruktív test geometria (CSG) bináris fa halmaz műveletekkel

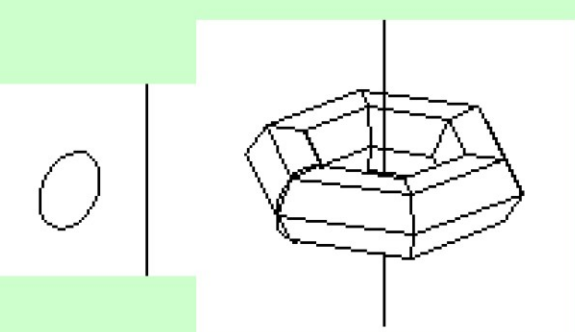

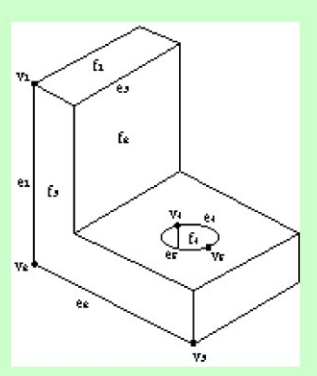

**Voxelek** kockákra bontás

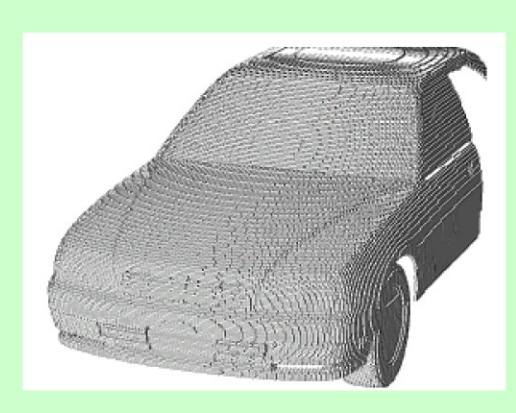

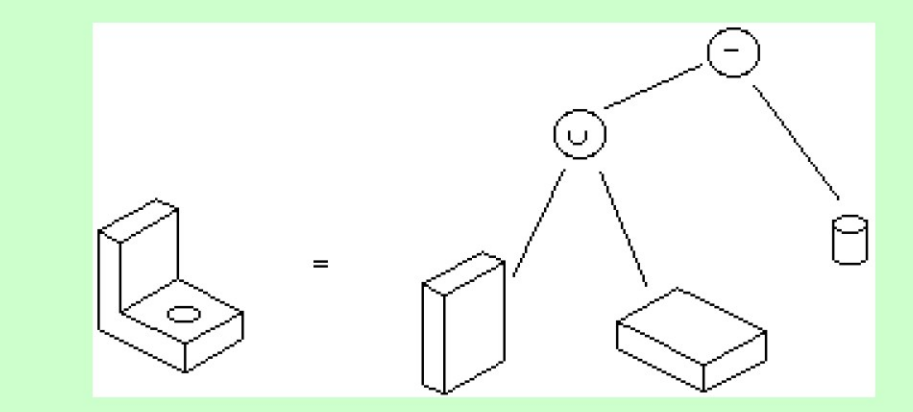

# **3D modell elemei**

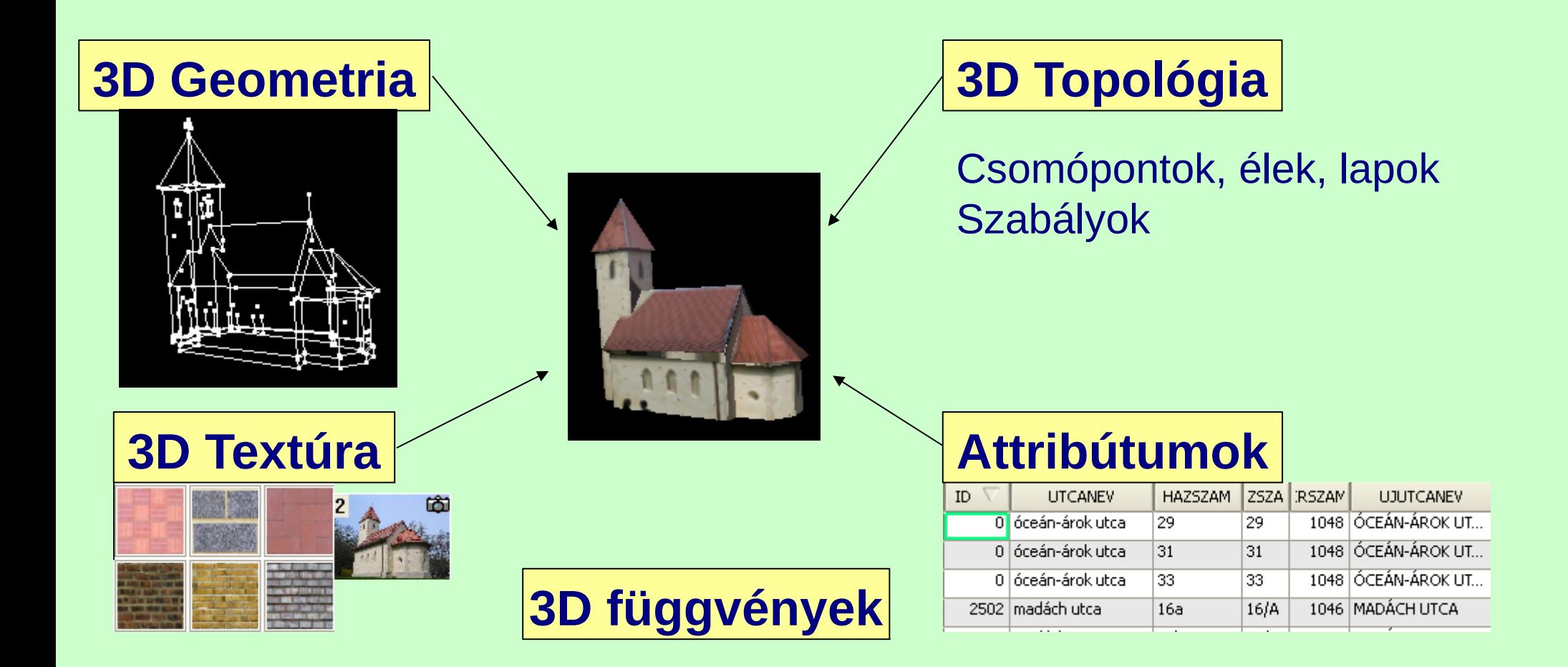

## **Részletezettség**

#### LOD0 - alaprajz

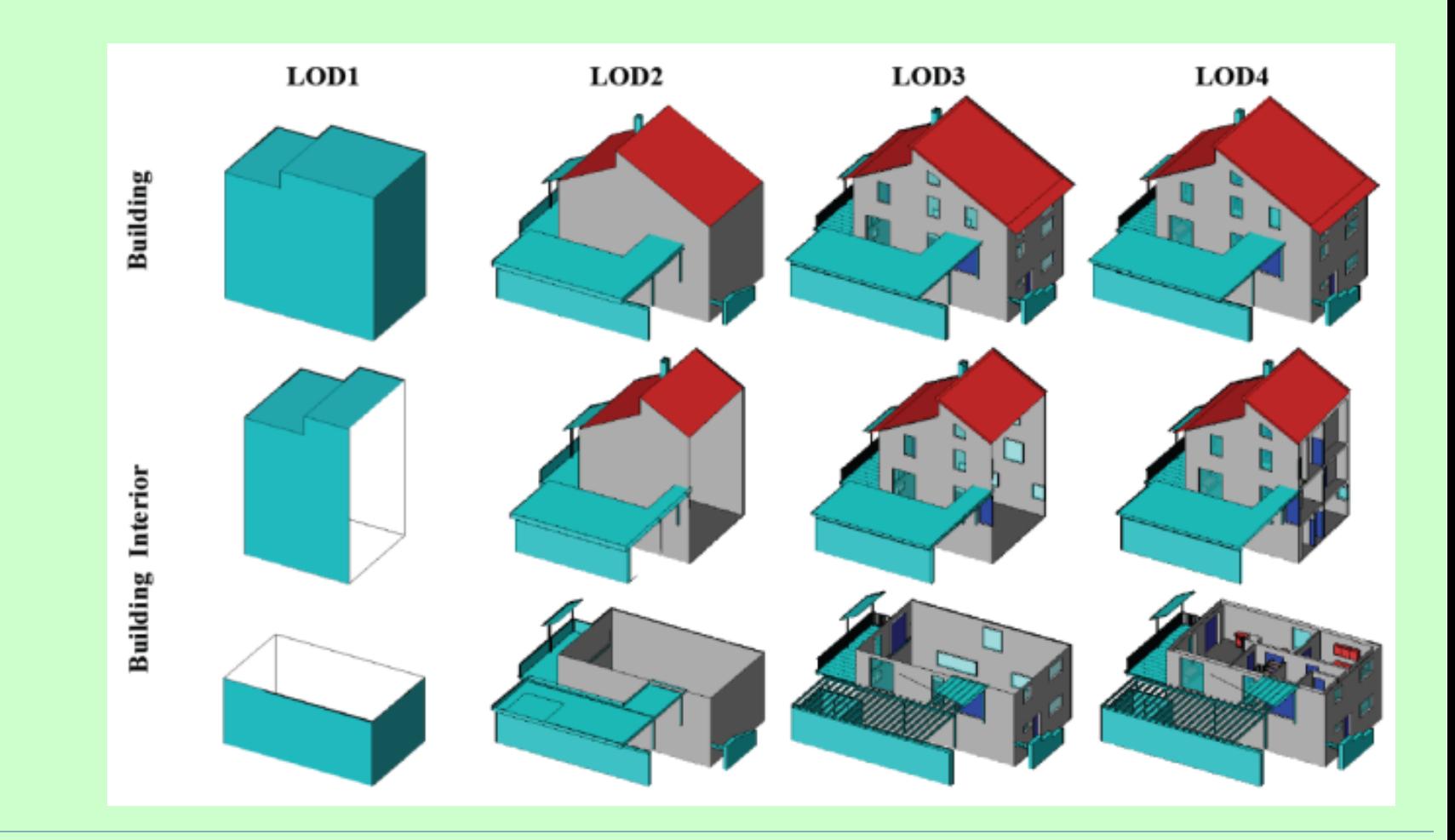

# **Formátumok**

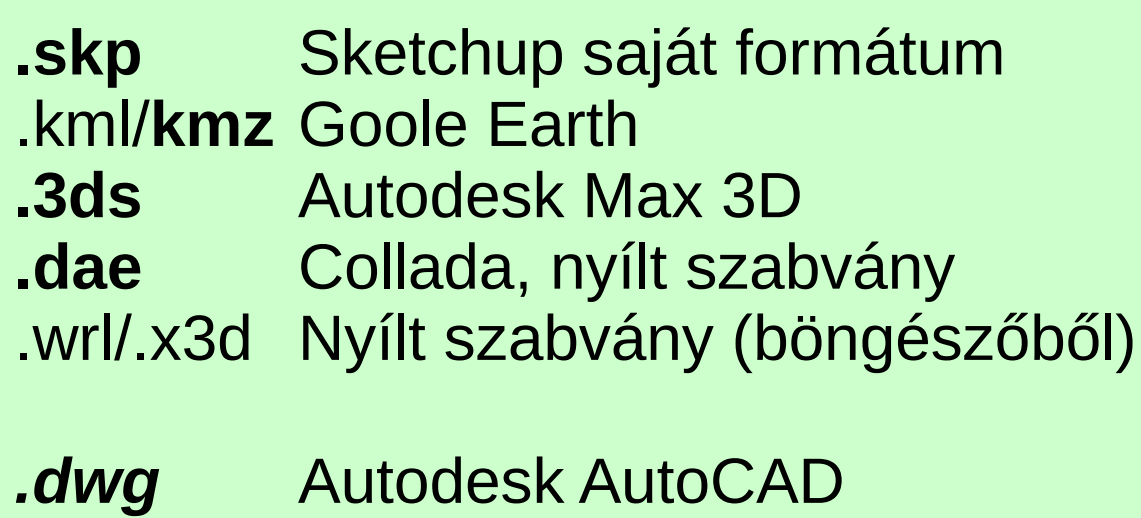

- .dgn Bentley Microstation
- *.dxf* Autodesk AutoCAD

**Félkövér** – Sketchup Make *Félkövér/dölt* – Skeptchup Pro

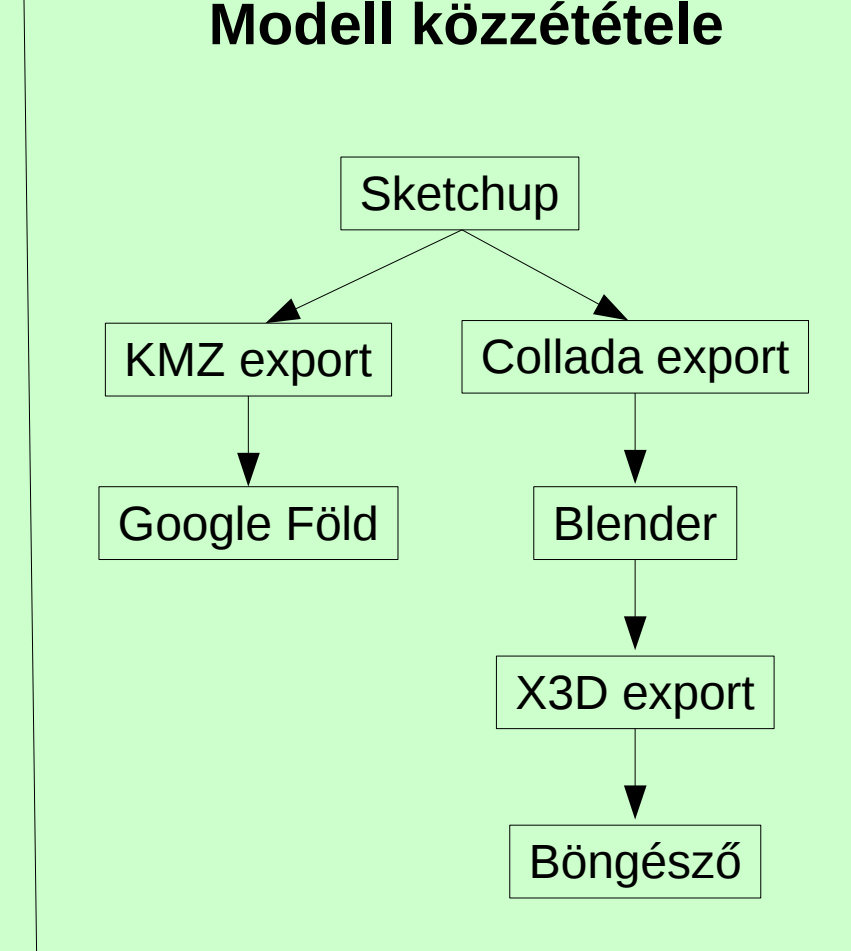

## **Sketchup**

Első változat 2000 augusztus @last Software Google Earth plug-in modellek elhelyezéséhez 2006 márciusában a Google felvásárolta a @last software-t 2007 Sketchup 6 ingyenes változat és Pro (fizetős) változat 2012 június Trimble Navigation megvásárolja a programot a Google-től Sketchup Make ingyenes személyes használatra Sketchup Pro fizetős, export/import eszközök

3D modell tárház

[http://www.sketchup.hu](http://www.sketchup.hu/)

[2014-es verzió kézikönyvének magyar fordítása](http://oktatas.epito.bme.hu/pluginfile.php/23930/mod_resource/content/1/szanko_sketchup_2014.pdf)

# **Sketchup verziók**

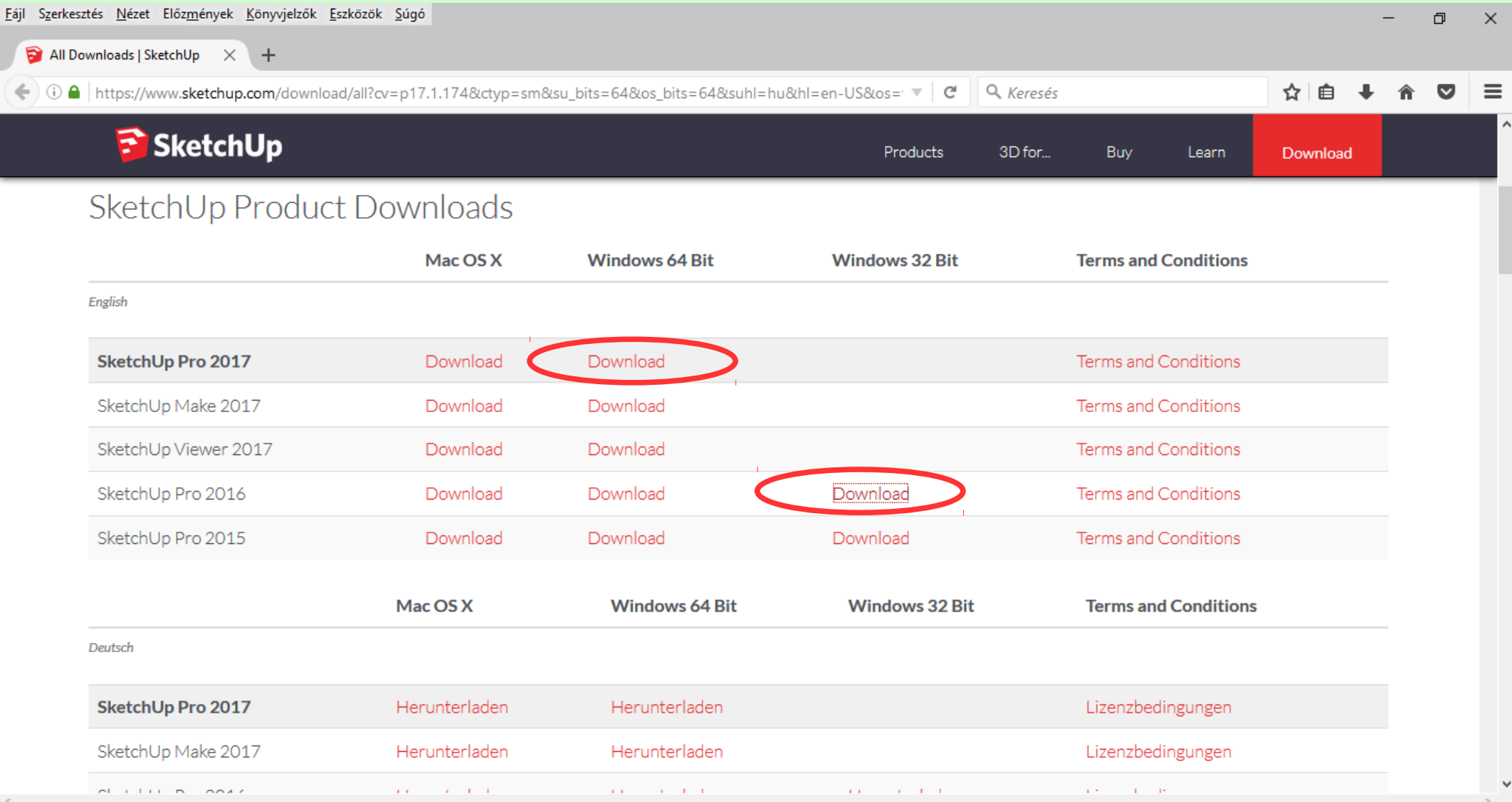

## **A program indítása**

Welcome to SketchUp

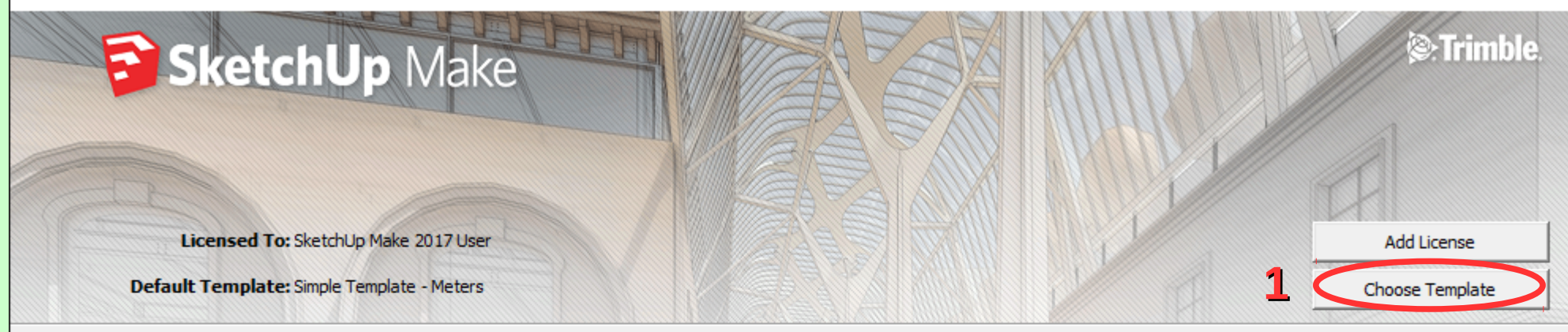

 $\Psi$  Learn

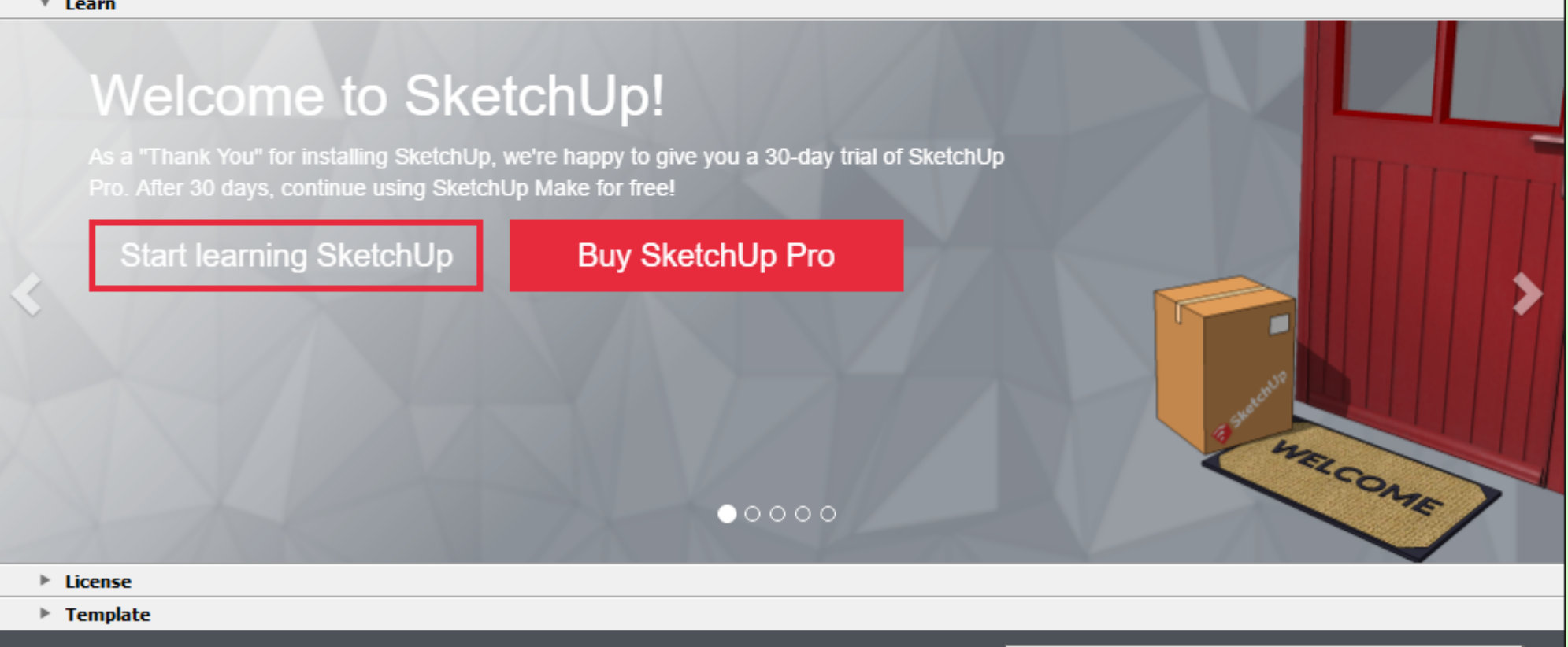

#### **A program indítása**

Welcome to SketchUp

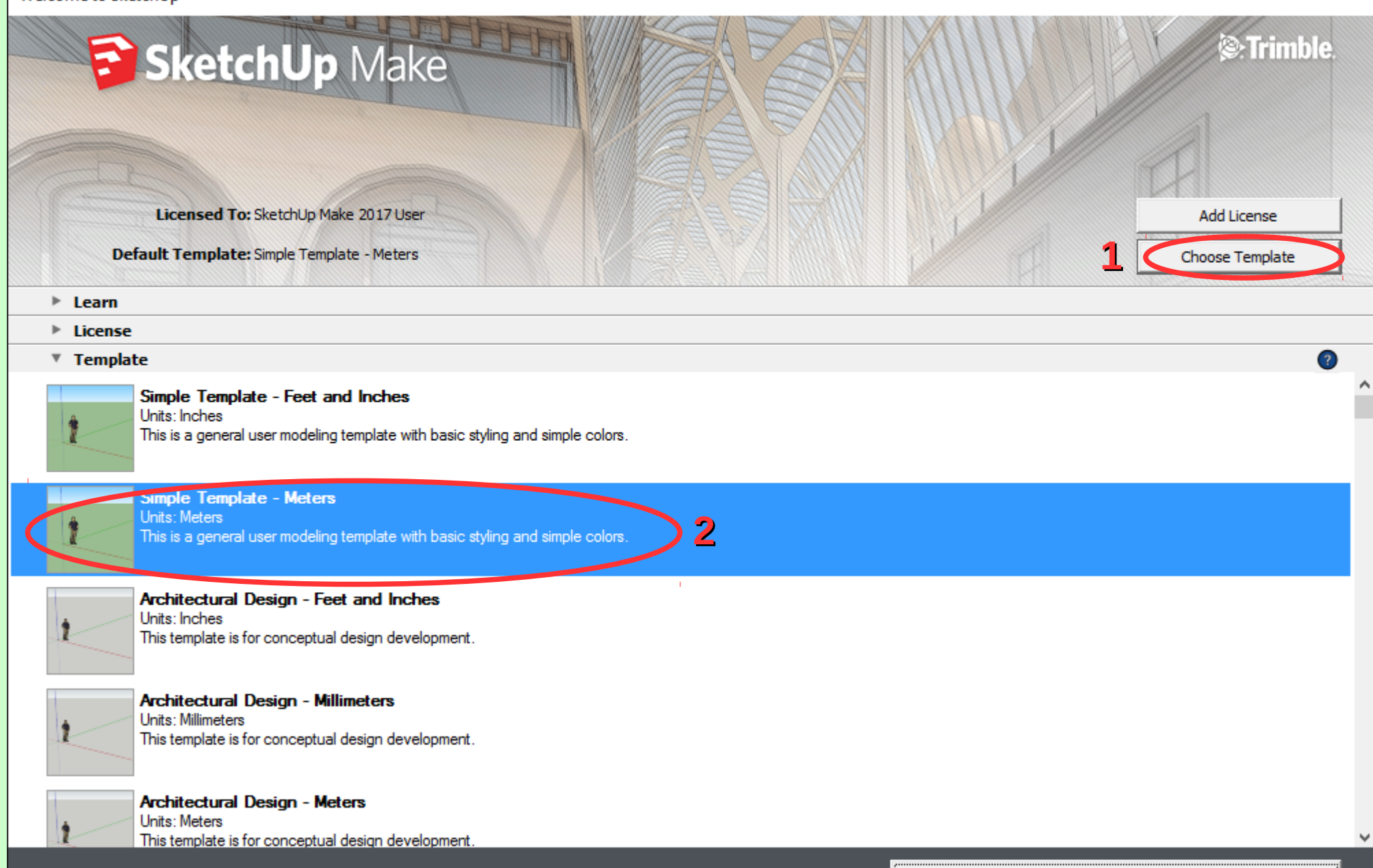

Start using SketchUp

#### **A program indítása**

Welcome to SketchUp

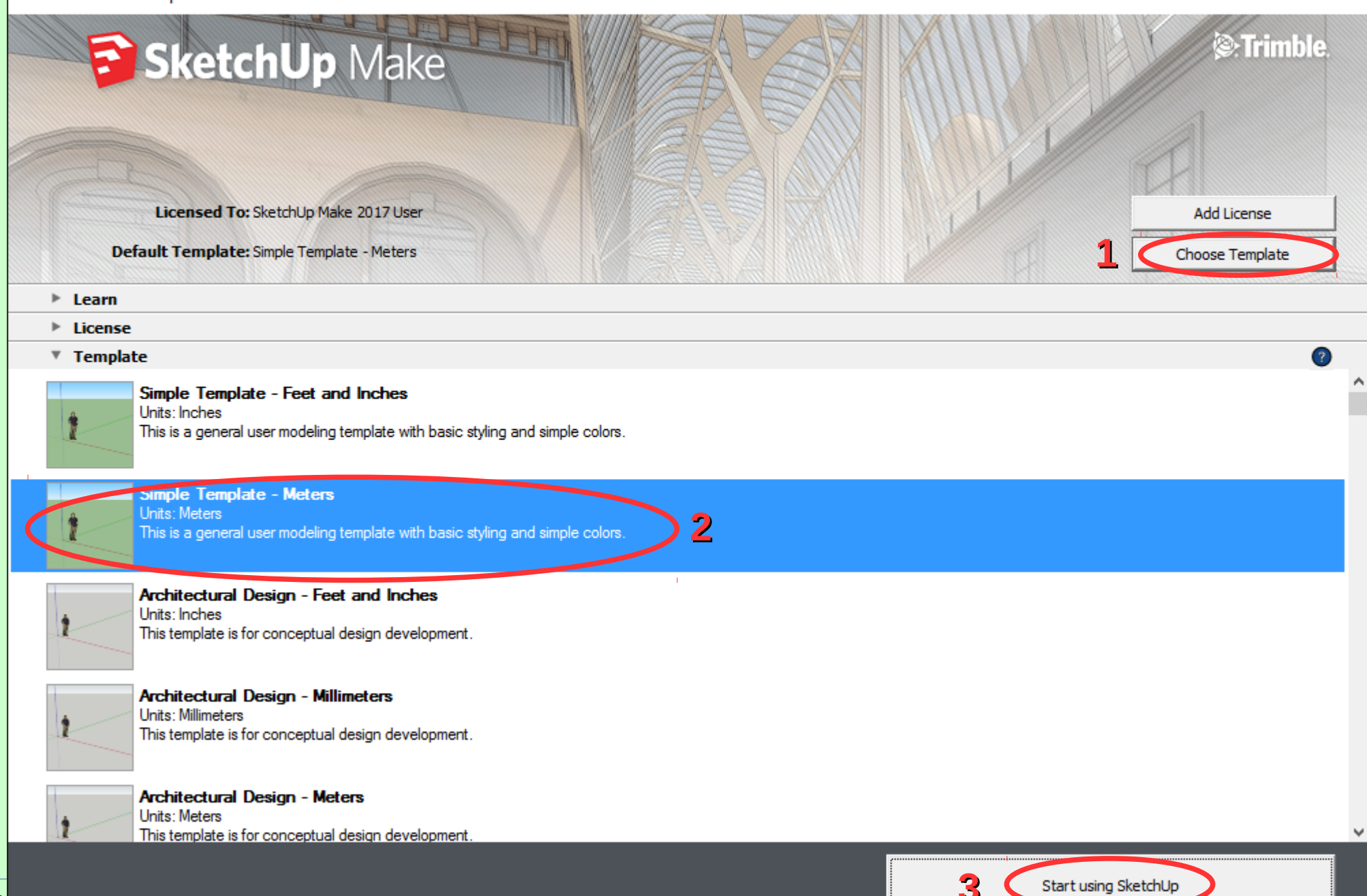

## **Sketchup ablak**

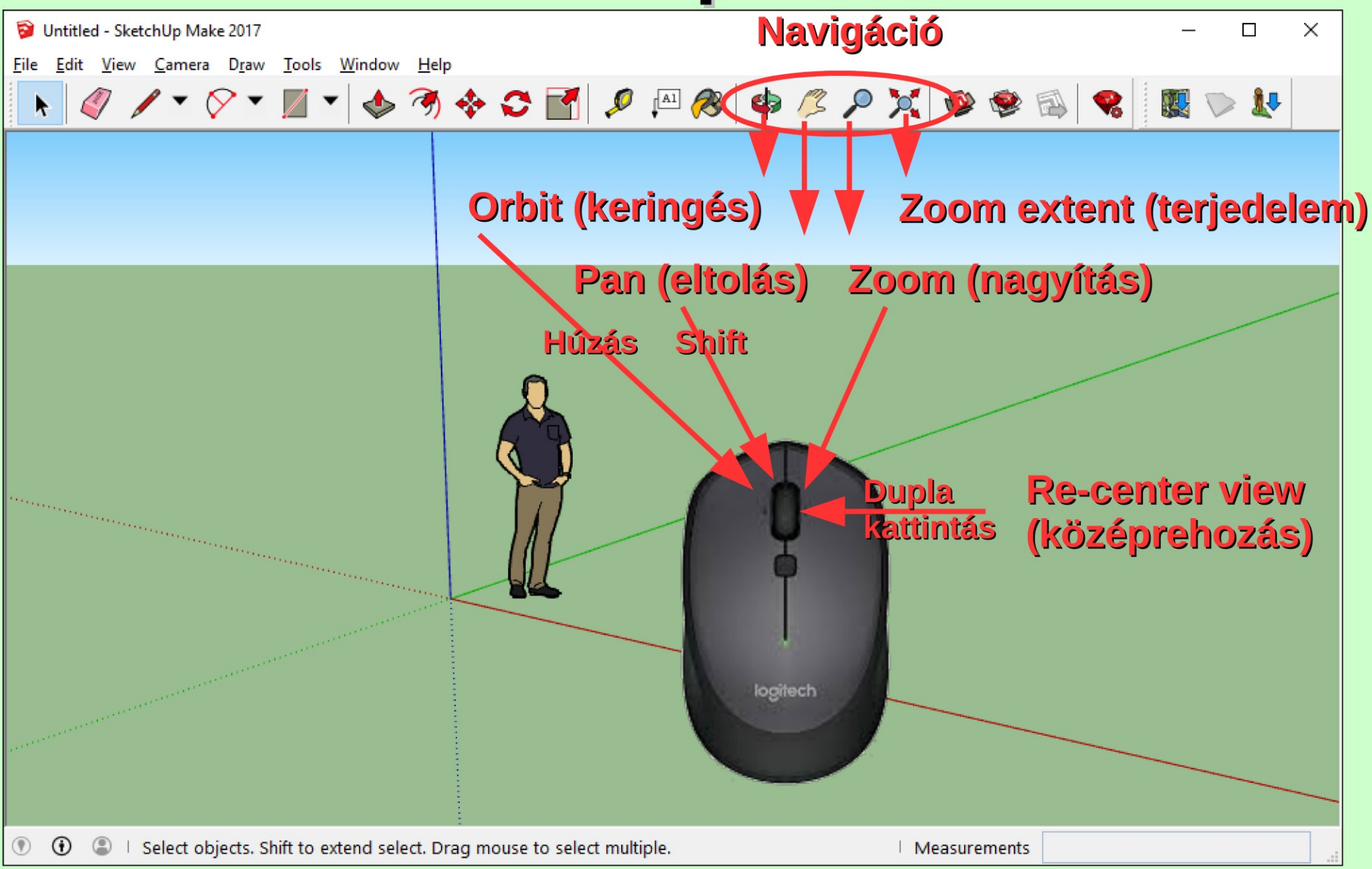

# Pull-push

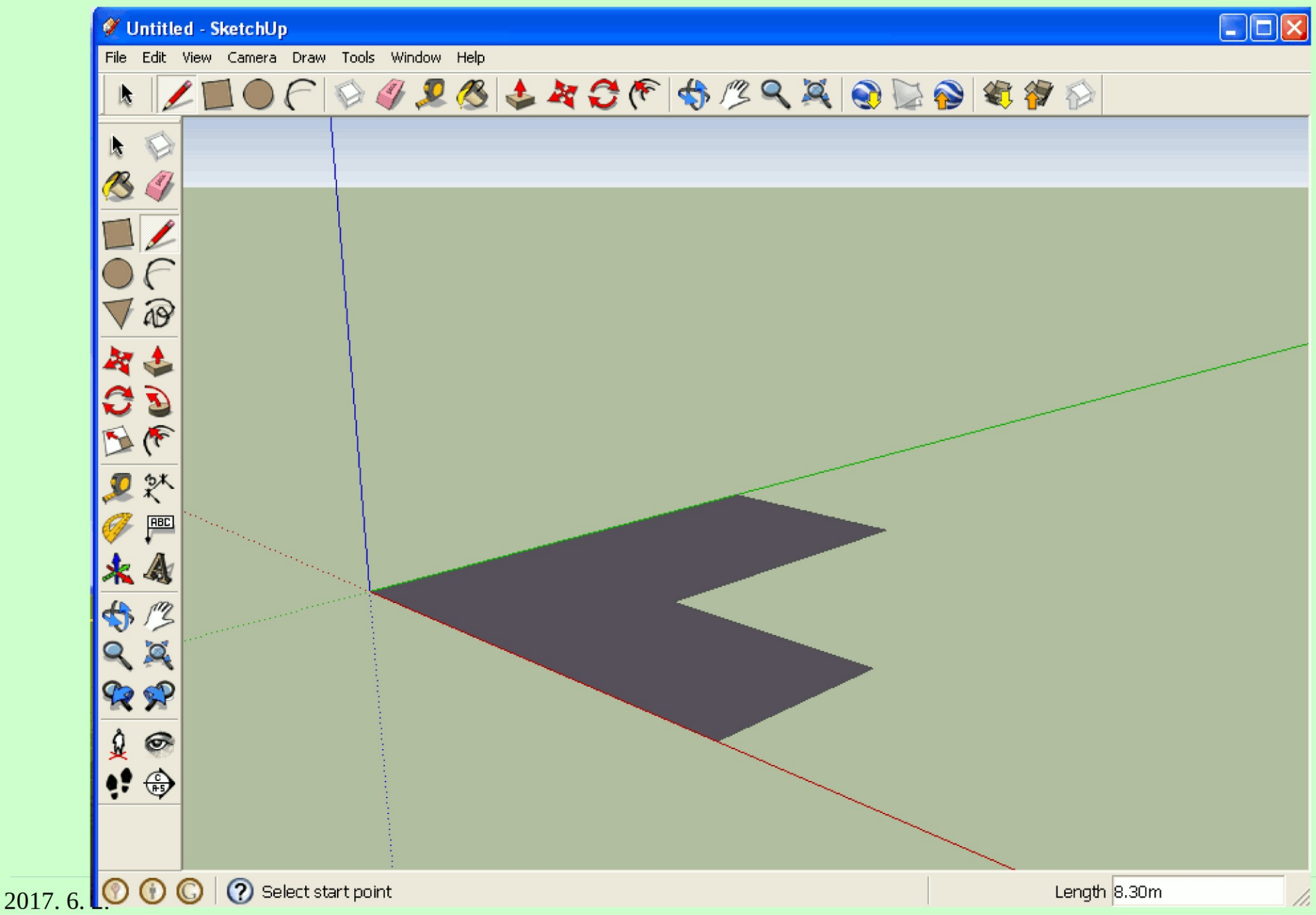

#### **Follow me**

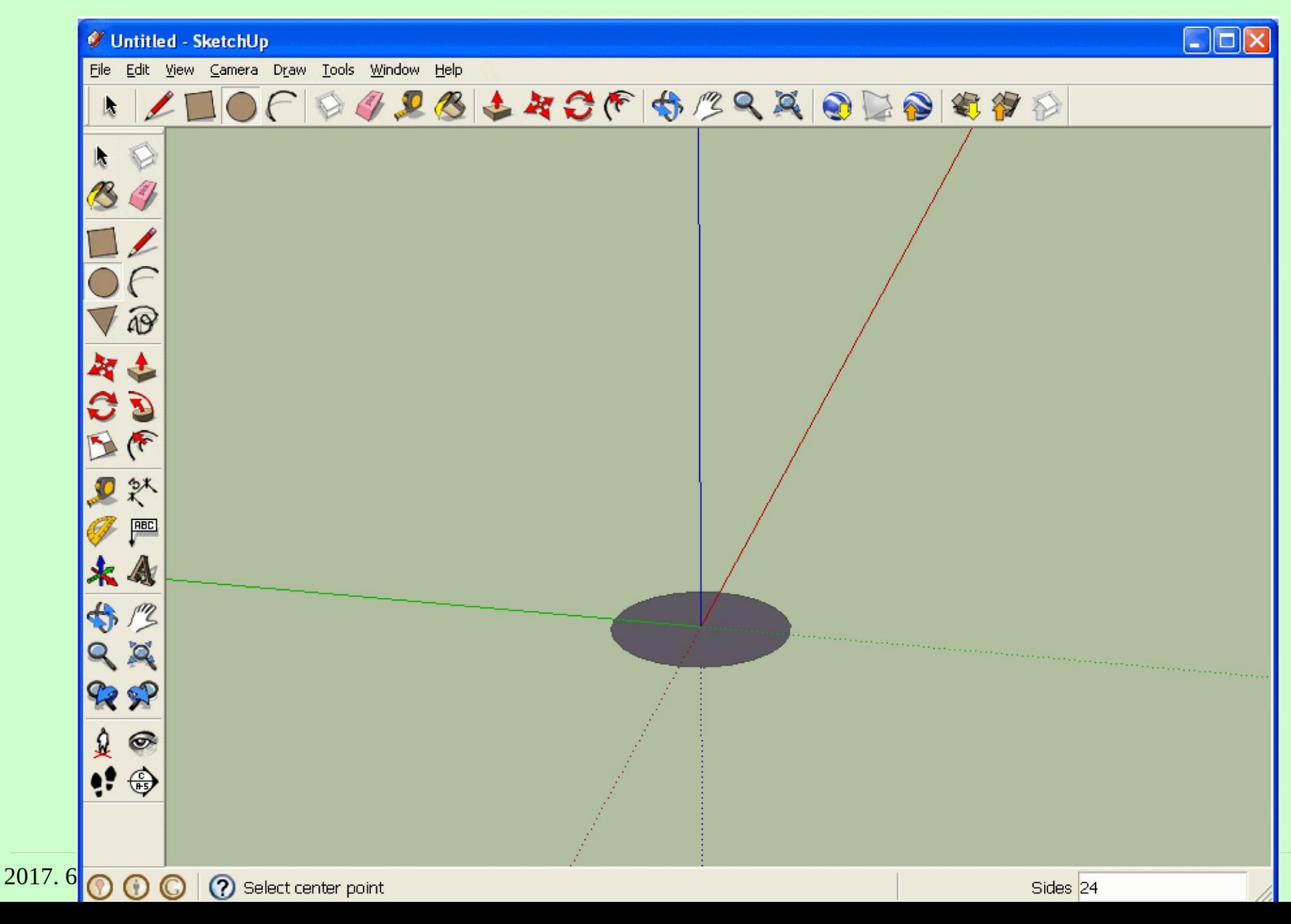

# **Nagy eszköztár (Large toolset)**

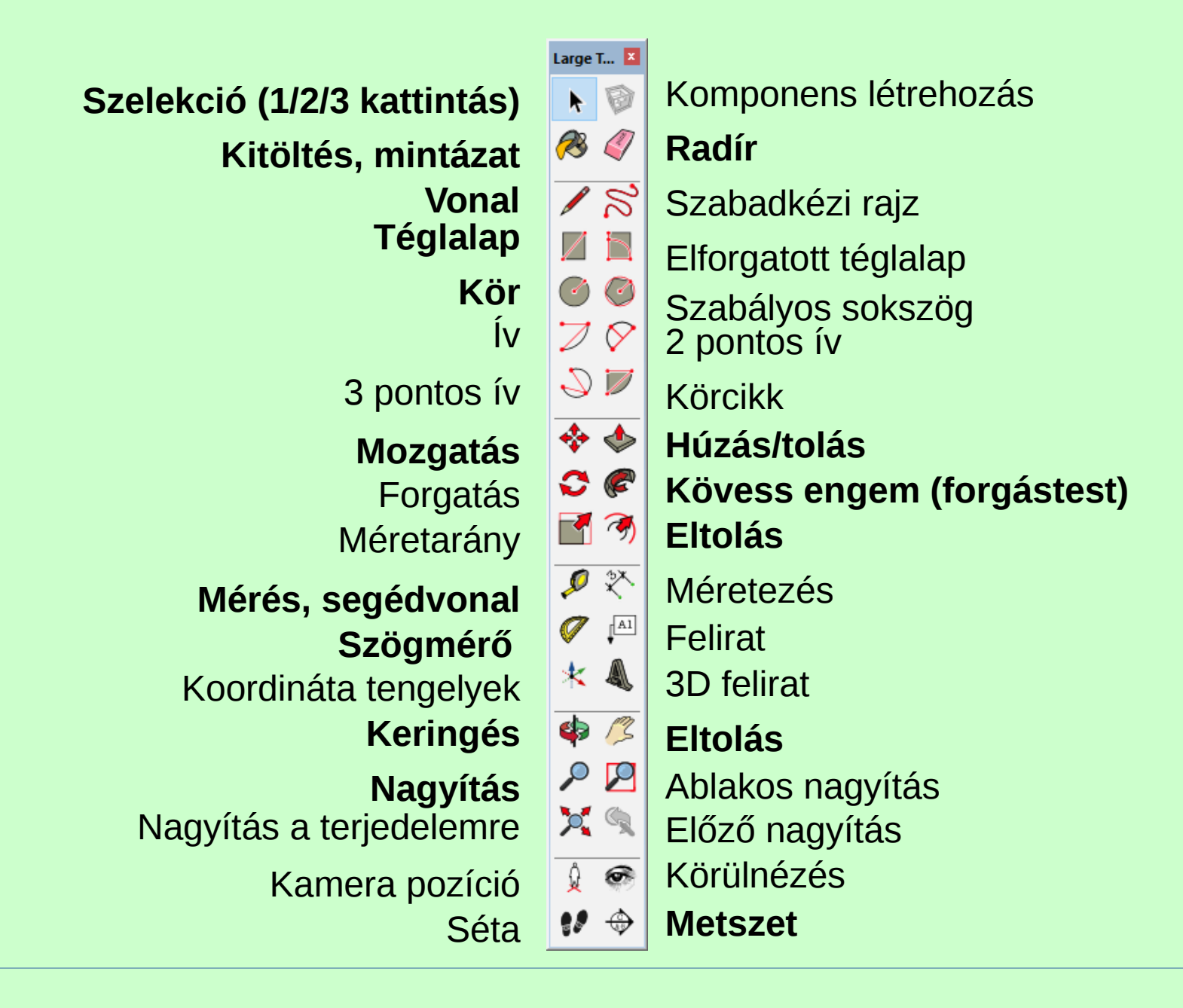

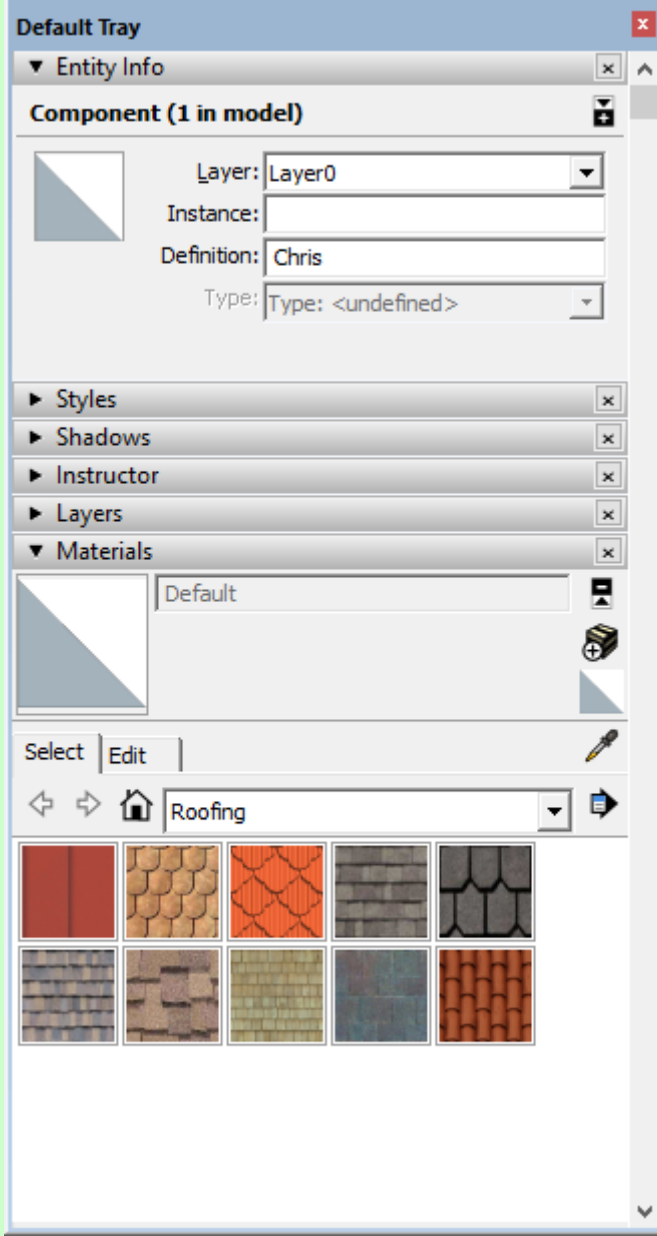

# **Tálcák**

Alapértelmezett tálca a menüből: Window/Default tray/Show tray

Dokkolható

心

**Location** 

思い ついしょう マルクス いっと いっと しょうかい しんこうかい いっとう いっとう いっとう こうしょう こうしょう

# **Location Toolbar**

Fotó textura (streetview?)

Domborzat be/ki (?)

Helyszín hozzáadása (korábban Google, most OSM)